## Разработка интерактивных авторских компонентов педагогической продукции в среде Macromedia Flash

*Ю.А. Прозорова, кандидат педагогических наук, учёный секретарь Института информатизации образования Российской академии образования, г. Москва*

На современном этапе информатизации образования актуальными становятся разработка и эксплуатация педагогической продукции, реализованные на базе ИКТ по различным учебным дисциплинам. Ядро информатизации образования — так называемые авторские компоненты, позволяющие педагогам-разработчикам программировать с помощью специализированных языков (или других инструментальных средств) алгоритмы изучения авторского учебно-методического материала. К таким распространённым инструментальным средствам относится Macromedia Flash.

Под *компонентами педагогической продукции, реализованными на базе Flash-технологии,* будем понимать логически завершённые элементы педагогического средства, реализующие возможности Flash-технологии и способствующие достижению одной или нескольких целей: предоставление учебной мультимедийной информации в рамках конкретной темы по данной дисциплине; осуществление обратной связи с пользователем при интерактивном взаимодействии в рамках конкретного учебного материала; контроль результатов обучения и продвижения в учении.

Перечислим этапы разработки интерактивных авторских компонентов педагогической продукции.

*1. Этап постановки целей и задач обучения*. На данном этапе учитель определяет алгоритм взаимодействия обучающегося с приложением, последовательность шагов изучения материала с подробным описанием его структуры и типов заданий для выполнения.

*2. Этап отбора содержания для включения в авторский компонент педагогической продукции* требует отбора учебного материала, адекватного заданной методической цели. При этом выбор содержания определяется учебной программой, а также уровнем подготовленности обучаемых.

*3. Этап непосредственной разработки авторского компонента педагогической продукции* предполагает анализ возможностей Macromedia Flash, отражает процессуальные характеристики, формы, методы, средства авторского компонента. Его непосредственная разработка осуществляется на данном этапе с помощью Macromedia Flash, а затем происходит внедрение отобранного содержания на основе расписанного алгоритма взаимодействия.

Опишем стадию непосредственной разработки авторского компонента педагогической продукции, нацеленной на отработку знаний, умений и навыков по английскому языку. Данный авторский компонент может использоваться как средство самоконтроля и безоценочного контроля. В качестве примера рассмотрим интерактивный Flash-ролик по отработке навыков написания лексики по теме «Clothes»: обучающийся должен напечатать слово, соответствующее представленному изображению элемента одежды, проверить правильность введённого слова и в случае ошибки повторить набор ещё раз. При этом дальнейшая проверка других слов будет невозможна без подтверждения правильности написания текущего слова. Результат самопроверки — сообщение в конце ролика об успешном овладении написанием слов соответствующей темы.

**ШАГ I.** Создание учебного документа по отработке ЗУН лексического материала по теме «Clothes» в среде Macromedia Flash, представленного на рис. 1.

Учитель должен выполнить такую последовательность действий:

— разместить в кадры слоя «Картинки» (рис. 2.) графические изображения элементов одежды (платье, перчатки, шляпа, куртка, джинсы, шарф, рубашка, туфли, юбка, тапоч-

## Инфлртанионные технологии

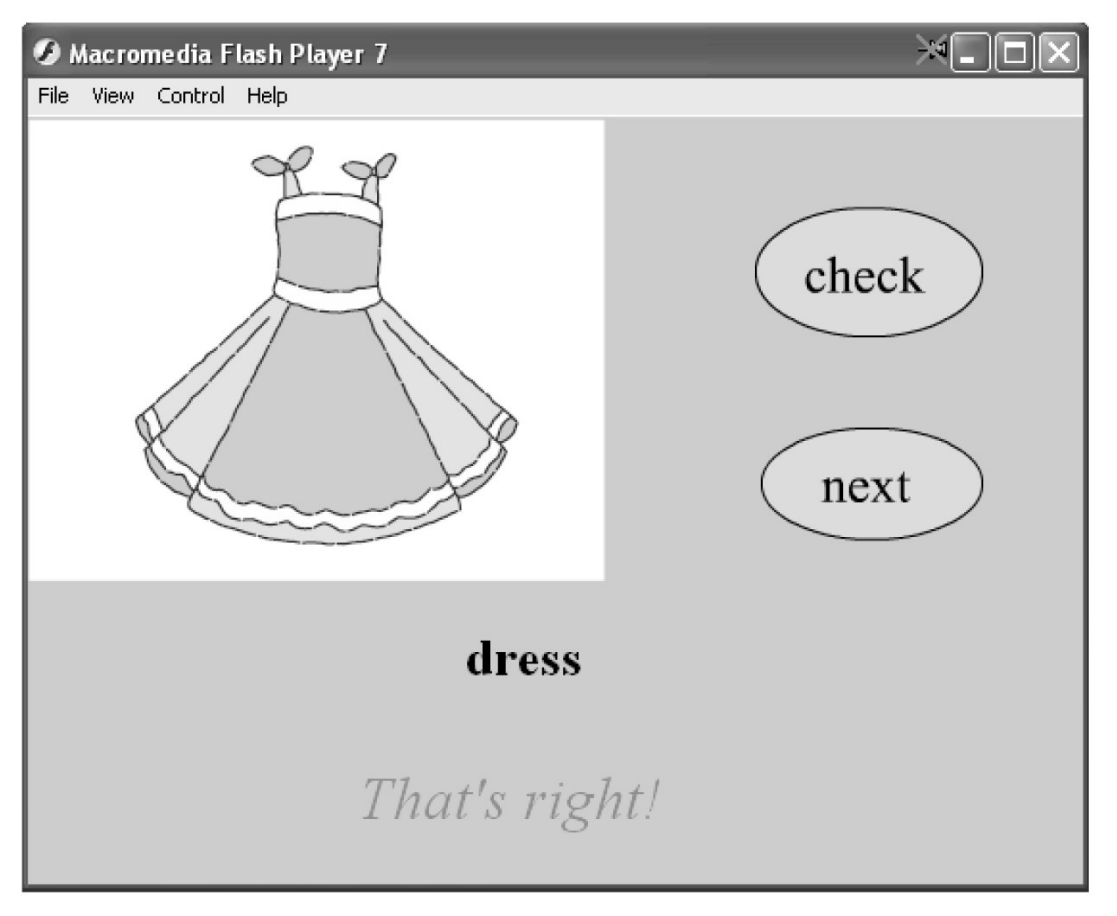

Рис. 1. Пример авторского компонента педагогической продукции для отработки навыков написания лексики по теме «Clothes»

ки, брюки) с помощью команды «Import/ Import To Stage (Ctrl+R)» (такие графические объекты с изображением элементов одежды учитель может найти в интернете);

— добавить новый слой «Задание» для того, «Check» чтобы управляющие КНОПКИ и «Next», а также динамические поля для ввода слова, соответствующего изображению. и его проверки были всегда доступны;

- разместить в слое «Задание» две кнопки с надписями «Check» и «Next». Кнопка «Check» предназначена для проверки правильности написания слова, обозначающего элемент одежды; кнопка «Next» осуществляет переход к следующему кадру при условии, что предыдущее слово написано верно;

- на последнем этапе слоя «Картинки» с помощью инструмента TextTool(T) разместить надпись: «Вы успешно овладели написанием слов по теме «Clothes».

ШАГ II. Формирование динамических текстовых полей. В данном примере учителю необ-

ходимо создать два поля: для ввода обучаемым слова, обозначающего графическое изображение, а также для оценки правильности введённого слова.

Для этого учителю необходимо выполнить такую последовательность действий:

- в слое «Задание» с помощью инструмента «Text Tool (T)» нарисовать прямоугольник;

- на панели «Properties» в поле «Text Type» выбрать тип поля «Input Text» для того, чтобы обучаемый мог в нём напечатать любые текстовые символы:

- в поле «Var» ввести обозначение переменной для этого поля - t;

- тип шрифта, размер, цветовую схему можно выбрать по своему усмотрению;

- аналогично разместить на сцене ещё одно текстовое поле для вывода результата, подтверждающего правильность написания слова, установив при этом на панели «Properties» — «Dynamic Text» и «Var» — n.

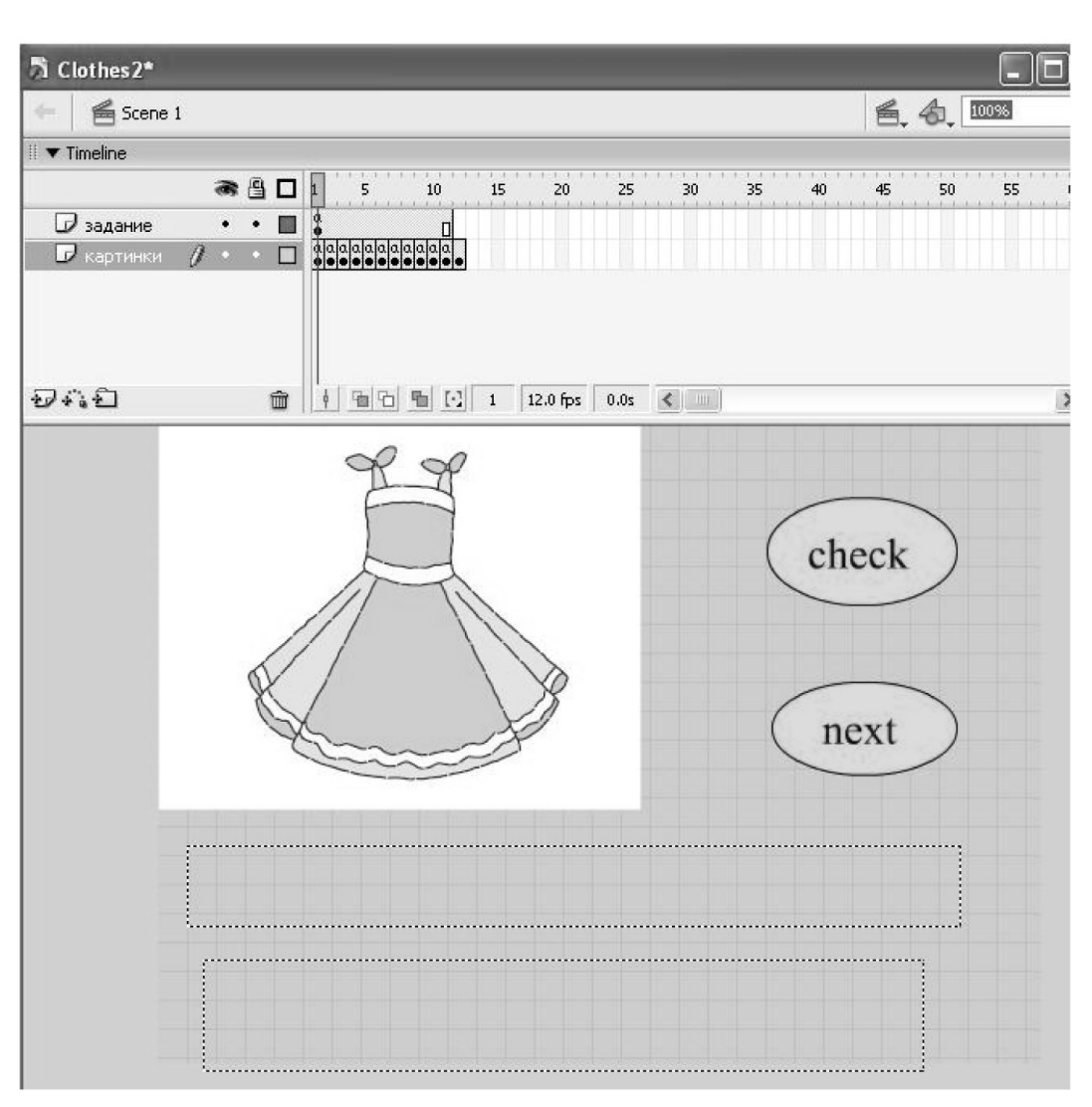

Рис. 2. Разработка авторского компонента педагогической продукции, направленного на отработку лексического материала по теме «Clothes», в среде Macromedia Flash

ШАГ III. Наполнение авторского компонента педагогической продукци интерактивными элементами с целью контроля за правильностью вводимого слова.

На этом этапе учитель должен выполнить такую последовательность действий:

- записать применительно к первому кадру слоя «Картинки» следующий код:

 $t = «Write this in English here »$ 

 $s = «dress»$ 

 $stop()$ ;

Данный код указывает на то, что по умолчанию поле для ввода обучаемым слова, обозначающего изображение на картинке (значение переменной обозначено за t; тип поля - Input Text), содержит надпись «Write this in English here», а правильное написание слова хранится в переменной s. Строчка кода «stop();» указывает на то, что программа не должна переходить к следующему кадру до тех пор, пока обучающийся не выполнит некоторое управляющее действие;

- разместить аналогичный код необходимо на оставшихся кадрах, изменив значение переменной s в соответствии с изображением на картинке;

- разместить в слое «Задание» на кнопке «Check» для сообщения обучаемому правильности/неправильности написания введённого слова следующий код:

on (release) {if (t==s) {n= «That's right!»} else {n= «That's wrong! Try again!»}}.

Данный код указывает на то, что после нажатия на соответствующую кнопку программа должна сравнить введённое обучаемым слово (переменная t) с правильным значением (переменная s) и в зависимости от того, совпали они или нет. выдать в динамическом поле (переменная n) сообщение «That's right!» - в случае правильного ввода, «That's wrong! Try again!» - в случае неверного ввода:

- для того чтобы обучаемый мог перейти к следующему кадру, на кнопке «Next» разместить следующий код:

on (press) {if (n ==  $\alpha$ That's right» $\alpha$ ) {nextFrame()}}.

Данный код указывает на то, что после нажатия на кнопку «Next» необходимо перейти на следующий кадр, содержащий новое задание, только в случае правильного написания текущего слова (если поле для вывода оценки содержит надпись «That's right!»).

ШАГ IV. Сохранение авторского компонента педагогической продукции. На этом этапе учитель должен выполнить такую последовательность действий:

— сохранить подготовленный документ с расширением «.fla», предназначенным для работы в авторской среде Flash, выполнив команду «File/Save». Данный формат содержит всю графику, звук, информацию об организации внутренней структуры документа и о применяемых разработчиком технологиях, сценарии AS, поэтому имеет существенно больший объём, чем объём результирующего файла. Таким образом, располагая исходным файлом, можно разобраться во внутренней структуре документа.

- сгенерировать дополнительно файл в формате SWF (рис. 1), выполнив команду «File/Publish Settings». Файл в формате «.swf» обладает той функциональностью, которая была свойственна исходному файлу «.fla», но размер нового файла существенно меньше. Файл в формате SWF связывается с HTML-страницей при помощи специальных тегов, описывающих параметры его размещения и воспроизведения, после чего оба файла могут быть размещены в сети в качестве ресурса интернет образовательного назначения. HTML-файл также может быть сгенерирован автоматически, причём все настройки могут быть заданы при помощи диалоговой формы. Таким образом, учителюразработчику не нужно заботиться о создании соответствующего HTML-кода вручную.

Взяв за основу рассмотренный пример разработки интерактивного Flash-ролика, учитель-предметник может самостоятельно создавать подобные авторские компоненты педагогической продукции для отработки знаний, умений и навыков, меняя лишь наполнение соответствующих кадров, кнопок и значений переменных динамических текстовых полей. Необходимые графические объекты учитель-предметник может найти в интернете и импортировать в исходный ролик.

В программе Macromedia Flash сочетается большинство современных инструментов, которые можно использовать для создания авторских компонентов педагогической продукции благодаря простому и удобному интерфейсу, практически неограниченным возможностям в области анимации, **HTO** реализует дидактический принцип наглядности обучения.

 $\Box$